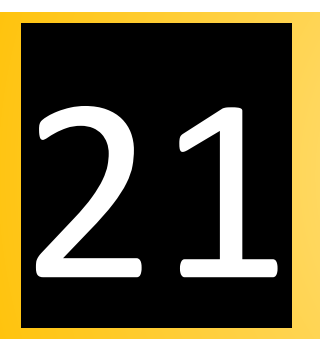

## Estimation of Fabrication Costs

- $\checkmark$  Fabrication Reports
- $\checkmark$  Unit Prices
- $\checkmark$  Material Costs

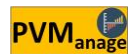

## $\checkmark$  Fabrication Reports

One of the most fascinating and the most practical sets of reports provided by "PVManage" are the reports on estimating the fabrication costs and calculating the equipment's final price(s).

If you have incorporated (into the software) the dimensional data of the equipment as well as the technical features of all the component parts, you can extract the thematical (subjective) reports of fabrication activities from the software. In addition, by defining the unit prices for each activity, you can easily access the final price of each activity and as a result, the fabrication price of each equipment and project.

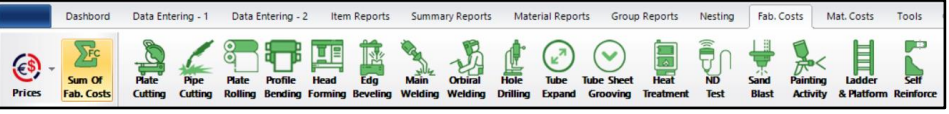

Fig. 21-1 – (Tools for Cost Estimation)

These reports are provided in 17 independent headings along with an assembled report:

- Plate Cutting
- Pipe Cutting
- Plate Rolling
- Profile Bending
- Head Forming
- Edge Beveling
- Main Welding
- Orbital Welding
- Hole Drilling
- Tube Expand
- Tube Sheet Grooving
- Heat Treatment

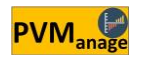

- ND Test
- Sand Blast
- Painting Activity
- Ladder & Platform
- Self-Reinforce
- Sub. Of Fab. Costs

When you click on one of the above icons, the software will identify all the subjects related to that given activity and manages to gather data. Finally, it will provide you with a table as below:

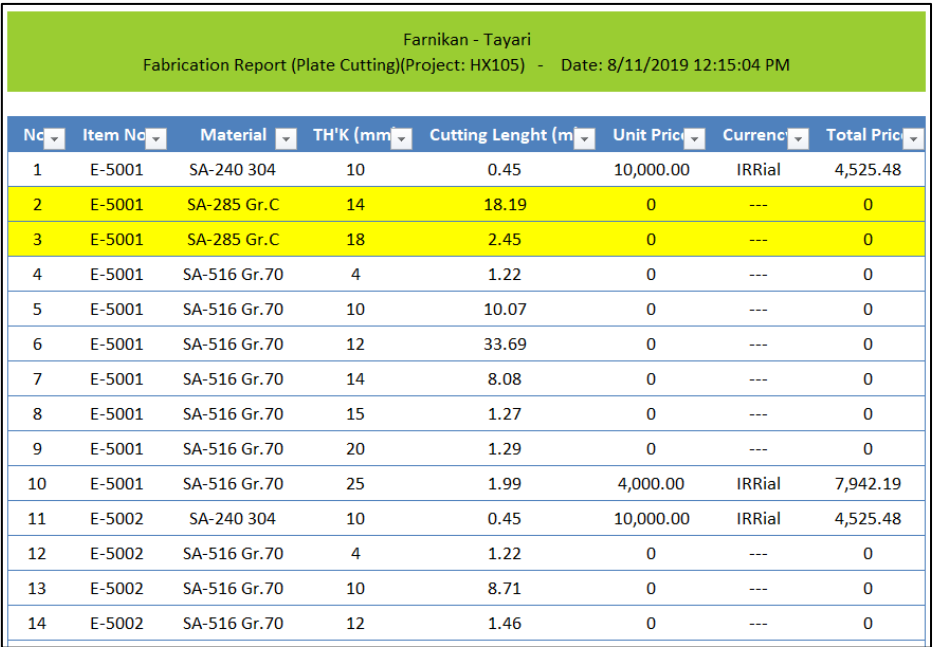

Fig. 21-2 – (Sample Report for Fabrication Cost Estimation – Plate Cutting)

This report, which is an example of plate cutting, consists of the item number, the plate material, and the available thicknesses for that material. For instance, for equipment E-5001, a plate with SA-285 Gr.C and thicknesses of 14 and 18 mm has been used. Besides, the

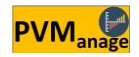

calculated cutting length for the thicknesses are 18.19 and 2.45 respectively.

If we define the cost of cutting per each meter length of these two thicknesses, the fabrication cost for each thickness (activity) will be calculated as follows:

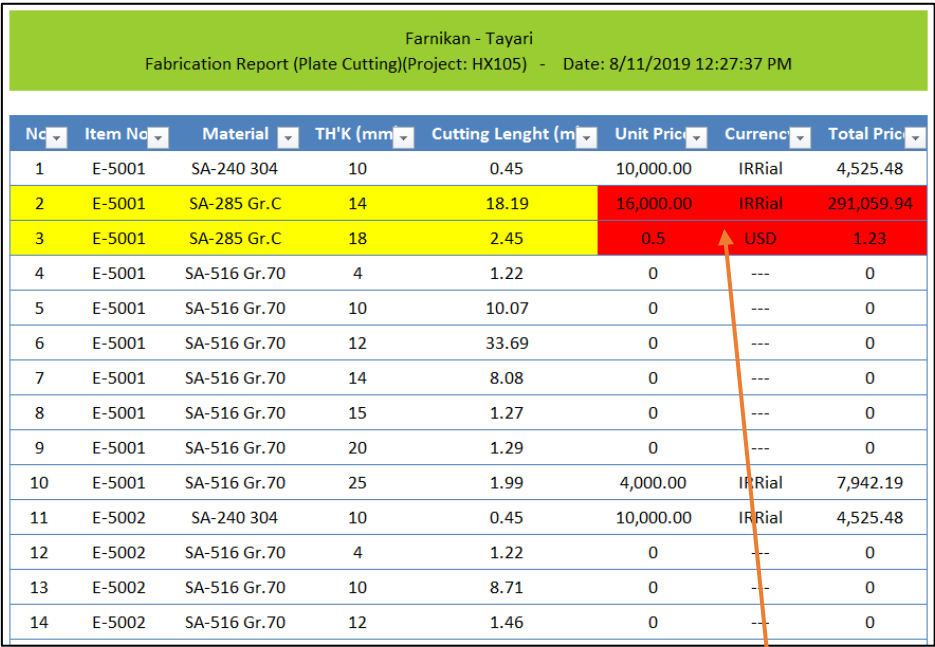

Fig. 21-3 – (Sample Completed Report for Fabrication Cost Estimation – Plate Cutting)

It is noteworthy that base prices are set according to the user's desired currency. With this option, you can easily define the cost(s) of activities in either local or foreign workshops and estimate the costs which originate from currencies other than yours (although those activities may be performed in your workshop).

For example, costs of performing Orbital Welding, including the electrode and the machine costs, may be based on Euro. At the end

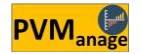

of each project, you will be able to do any sort of assembling by filtering the data of the output table.

The same procedure applies to all the 17 activities mentioned above. The important question, however, is how to define unit prices.

## Unit Prices

As you can see, the Unit Prices option exists at the top left corner of this tool bar. Clicking on this dropdown arrow, you will be provided with a list of all the fifteen aforementioned activities.

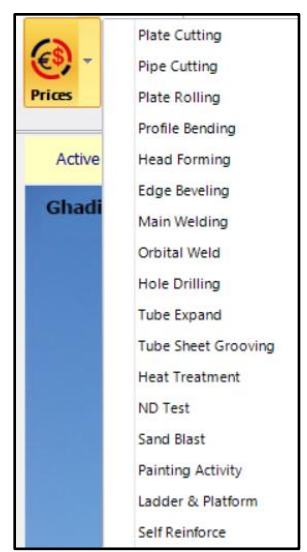

Fig. 21-4 – (Dropdown List to Define Unit Prices for Estimating Fabrication Cost)

Selecting each option will activate the related table, and if in your previous organizations or projects there exists a cost for a similar item (as in this project), the table will consider it by default. Otherwise, the unit price will appear as zero so that you can complete it.

As a case in point, suppose that you want to define unit prices for plate cutting. Selecting "Plate Cutting" from the Unit Prices dropdown list will take you to a menu as the figure below.

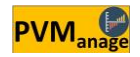

|                          | <b>P</b> Fabrication Costs (Set Unit Prices) - Plate Cutting |                                  |             |                                                                                                    |  |                 | $\times$<br>$\Box$ |  |
|--------------------------|--------------------------------------------------------------|----------------------------------|-------------|----------------------------------------------------------------------------------------------------|--|-----------------|--------------------|--|
| Price<br><b>Currency</b> | $\overline{\phantom{a}}$                                     | <b>Unit Price Per Each Meter</b> |             | <b>Set Price For This Record Only</b><br>Set Price For The Same Subject<br><b>Set Price For All Records</b><br>Set Price For Filtered Items |  |                 |                    |  |
|                          | $\mathbf{s}$<br><b>Clean Price List</b>                      |                                  |             | Set Price For The Same Material                                                                                                    |  | Filtering Tools |                    |  |
| No.                      | Material                                                     | TH'K (mm)                        | Price       | Currency                                                                                                    |  |                 | ▲                  |  |
| 1828                     |                                                              | $\bullet$                        | $\circ$     | $\overline{a}$                                                                                                    |  |                 |                    |  |
| 1829                     |                                                              | 12                               | 40          | <b>USD</b>                                                                                                    |  |                 | $\equiv$           |  |
| 1830                     |                                                              | 32                               | $\mathbf 0$ |                                                                                                    |  |                 |                    |  |
| 1831                     | C.S.                                                         | $-1$                             | 33          | <b>USD</b>                                                                                                    |  |                 |                    |  |
| 1832                     | C.S.                                                         | 10                               | 33          | <b>USD</b>                                                                                                    |  |                 |                    |  |
| 1833                     | C.S.                                                         | 12                               | 33          | <b>USD</b>                                                                                                    |  |                 |                    |  |
| 1834                     | C.S.                                                         | 25                               | 33          | <b>USD</b>                                                                                                    |  |                 |                    |  |
| 1835                     | C.S.                                                         | 30                               | 33          | <b>USD</b>                                                                                                    |  |                 |                    |  |
| 1836                     | C.S.                                                         | 35                               | 33          | <b>USD</b>                                                                                                    |  |                 |                    |  |
| 1837                     | C.S.                                                         | 40                               | 33          | <b>USD</b>                                                                                                    |  |                 |                    |  |
|                          |                                                              |                                  |             |                                                                                                    |  |                 |                    |  |

Fig. 21-5 – (Defining Unit Prices for Estimating the Fabrication Cost)

Double clicking on each record (in the table) will transfer its data, including its price and current currency, to the related fields and you will be able to modify or change them.

It is noteworthy that with regard to the number of equipment in each project – the variety of the materials used as well as other technical features such as thickness, diameter, …. – a big list of materials will be formed which you must price so as to access the final price of each activity.

Considering the length and the time-consuming character of this task (if we work with one item at a time), the formation of this list does not sound reasonable. What should we do then?

- If you want to set this price for just this one record, click on **"Set for This Record Only"**.

- If you want to set this price for all records with the same material, click on **"Set for The Same Material"**.

- If you want to set this price for all records with the same subject, click on **"Set for the Same Subject"**. (For example, "Same Subject" in the Plate Cutting table means pieces with the same thicknesses regardless of their material.) In other words, this record will attribute the set price to similar items with similar features (regardless of their material).

- If you want to set this price for all categorized items, click on **"Set for the Filtered Items"**. (In this case, it is required that you first create the desired category with Filtering Tools.)

- If you want to set this price for all items in the table, click on **"Set for All"**.

- If you want to remove current prices altogether, click on **"Clean Price List"**.

Although the list of activities may first shock you with regard to completing the unit prices, you can quickly set base prices by the use of these options.

On top of all this, there is an icon on each page for downloading the Excel format as well as uploading data from the Excel file to the PVManage software.

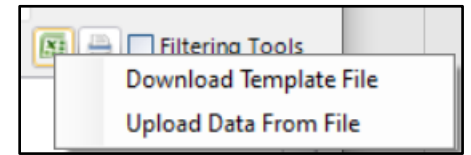

Fig. 21-6 – (Tools for Setting Prices via Excel Software)

It would suffice to download the related format through **Download Template File** and save it after completion. Then, use **Upload Data from File** to reread it and to transfer its data to the related form.

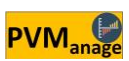

Selecting any of the 17 options above, a subjective report on your intended project items will be available. Each of these subjective reports will provide data on the same report about the intended project's equipment. For example, Profile Bending report presents a table as below:

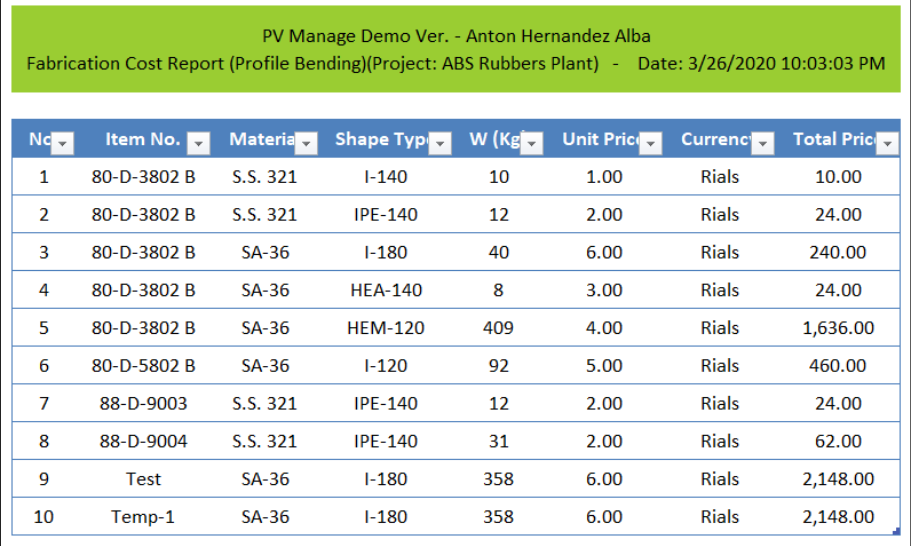

Fig. 21-7 – (A Sample for Cost Estimation Reports)

You can find 10 rows in this table, including 6 sets of equipment. Each record (row) presents Material, Related Profile, Weight, Unit price, Currency, and Total Price for that row. If you want to have the sum of all the costs of a given item (for example, 80-D-3802 B that are shown in rows  $1 \sim 5$ ), you must add up the values of rows  $1 \sim 5$  in column "Total Price." This request will be done by the software and will be provided to you with each report. This report will appear on a page called "Summary" as follows:

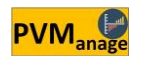

| Item No<br>Nc<br>80-D-3802 B<br>1<br>$\overline{2}$<br>80-D-5802 B | PV Manage Demo Ver. - Anton Hernandez Alba<br><b>Fabrication Cost Report (Profile Bending)(Project: ABS</b><br>Rubbers Plant) - Date: 3/26/2020 10:03:03 PM |                  |                    |  |  |  |  |  |
|--------------------------------------------------------------------|----------------------------------------------------------------------------------------------------|------------------|--------------------|--|--|--|--|--|
|                                                                    |                                                                                                    | <b>Currencto</b> | <b>Total Price</b> |  |  |  |  |  |
|                                                                    |                                                                                                    | <b>Rials</b>     | 1,934.00           |  |  |  |  |  |
|                                                                    |                                                                                                    | <b>Rials</b>     | 460.00             |  |  |  |  |  |
| 3<br>88-D-9003                                                     |                                                                                                    | <b>Rials</b>     | 24.00              |  |  |  |  |  |
| 4<br>88-D-9004                                                     |                                                                                                    | <b>Rials</b>     | 62.00              |  |  |  |  |  |
| 5<br>Temp-1                                                        |                                                                                                    | <b>Rials</b>     | 2,148.00           |  |  |  |  |  |
| 6<br><b>Test</b>                                                   |                                                                                                    | <b>Rials</b>     | 2,148.00           |  |  |  |  |  |

Fig. 21-8 – (A Sample for Assembled Subjective Reports)

As You can see, a row is specified to each item in this report. Nevertheless, the important question is that if we want to have a table per equipment – including the costs related to each activity – which enables us to add up all the costs in one shot and without

summation by the user, what should we do?

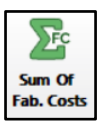

Clicking on the "Sum of Fab. Costs" icon is the answer to this question. The importance of this tool will be highlighted when we consider that with every simple change which may occur in dimensional data or unit prices, the whole cost estimation process will change!

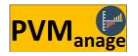

|           | PV Manage Demo Ver. - Anton Hernandez Alba<br>Fabrication Cost Report (Sum Of Costs)(Project: ABS Rubbers Plant) -<br>Date: 3/26/2020 10:03:03 PM |                |                 |                |                                                             |                |                           |              |                   |  |
|-----------|----------------------------------------------------------------------------------------------------|----------------|-----------------|----------------|-------------------------------------------------------------|----------------|---------------------------|--------------|-------------------|--|
|           | <b>ItemNo Currency</b>                                                                                                    | <b>Pipe</b>    | Edge            | <b>Plate</b>   | Hole                                                        | <b>Orbital</b> | <b>Plate</b>              | Sand         | <b>Total Of</b>   |  |
|           |                                                                                                    | <b>Cutting</b> | <b>Beveling</b> | <b>Cutting</b> | <b>Drilling</b>                                             | Welding        | <b>Rolling</b>            | <b>Blast</b> | <b>Item</b>       |  |
| $E-101A$  | <b>IRRial</b>                                                                                                    | 536,216.31     | 33,131,192.00   | 5,685,606.00   | 813,440,000.00                                              | 40,800,000.00  | 12,017,000.00             | 26,978.69    | 905,636,993.00    |  |
| E-101B    | <b>IRRial</b>                                                                                                    | 536,216.31     | 33,131,192.00   | 5,382,017.50   | 813,440,000.00                                              | 40,800,000,00  | 11,735,000,00             | 24.911.10    | 905.049.336.91    |  |
| $E-102$   | <b>IRRial</b>                                                                                                    | 497,915.16     | 11,091,155.00   | 3,270,428.50   | 539,600,000,00                                              | 14,400,000.00  | 3,878,000.00              | 11,626.32    | 572.749.124.98    |  |
| E-103     | <b>IRRial</b>                                                                                                    | 517,065.75     | 34,512,500.00   | 5,287,251.00   | 725,960,000.00                                              | 34,200,000.00  | 13,238,000.00             | 26,068.03    | 813,740,884.78    |  |
| $E-111$   | <b>IRRial</b>                                                                                                    | 268,108.16     | 11,442,124.00   | 3,700,997.25   | 257.780.000.00                                              | 17,000,000.00  | 4,165,000.00              | 11,859.74    | 294,368,089.15    |  |
| $E-112$   | <b>IRRial</b>                                                                                                    | 229,807.00     | 10,845,315.00   | 3,261,228.75   | 253,960,000.00                                              | 13,000,000.00  | 3,612,000.00              | 9,552.96     | 284,917,903.71    |  |
| $E-113$   | <b>IRRial</b>                                                                                                    | 229,807.00     | 11,159,235.00   | 3,604,004.50   | 273,660,000.00                                              | 15,000,000.00  | 4,095,000.00              | 12,005.33    | 307,760,051.83    |  |
| E-114     | <b>IRRial</b>                                                                                                    | 306,409.34     | 13,987,732.00   | 4,377,925.00   | 284,160,000.00                                              | 30,800,000.00  | 6,685,000.00              | 18,348.08    | 340,335,414.42    |  |
| E-115 A   | <b>IRRial</b>                                                                                                    | 612,818.69     | 28,179,582.00   | 7,021,784.00   | 2,553,440,000.00                                            | 100,000,000.00 | 13,888,000.00             | 41,639.00    | 2,703,183,823.69  |  |
| E-115B    | <b>IRRial</b>                                                                                                    | 612,818.69     | 28,179,582.00   | 6,782,576.50   | 2,553,440,000.00                                            | 100,000,000.00 | 13,888,000.00             | 39,620.89    | 2,702,942,598.08  |  |
| $E-116$   | <b>IRRial</b>                                                                                                    | 651,119.81     | 13,843,497.00   | 3,891,021.75   | 1,294,919,936.00                                            | 54,800,000.00  | 5,845,000.00              | 17,670.93    | 1,373,968,245.49  |  |
| E-117     | <b>IRRial</b>                                                                                                    | 536,216.31     | 18,471,350.00   | 4,929,796.50   | 1,533,840,000.00                                            | 68,000,000.00  | 11,571,000.00             | 27,835.27    | 1,637,376,198.08  |  |
| $E - 160$ | <b>IRRial</b>                                                                                                    | 268,108.16     | 11,786,718.00   | 3,829,033.25   | 265,496,000.00                                              | 21,200,000.00  | 5,565,000.00              | 16,421.80    | 308,161,281.21    |  |
| E-2301    | <b>IRRial</b>                                                                                                    | 306,409.34     | 5,781,798.00    | 2,092,275.50   | 63,444,000.00                                               | 3,800,000.00   | 1,519,000.00              | 5,606.95     | 76,949,089.79     |  |
| E-801 A   | <b>IRRial</b>                                                                                                    | 229,807.00     | 9,075,500.00    | 3,396,809.50   | 219,904,000.00                                              | 14,800,000.00  | 3,346,000.00              | 11,298.36    | 250,763,414.86    |  |
| E-801 B   | <b>IRRial</b>                                                                                                    | 229,807.00     | 9,075,500.00    | 3,377,460.25   | 219,904,000.00                                              | 14,800,000.00  | 3,346,000.00              | 11,298.36    | 250,744,065.61    |  |
| E-801 C   | <b>IRRial</b>                                                                                                    | 229,807.00     | 9,075,500.00    | 3,114,899.75   | 219,904,000.00                                              | 14,800,000.00  | 3,213,000.00              | 9,850.58     | 250,347,057.33    |  |
| E-802     | <b>IRRial</b>                                                                                                    | 631,969.25     | 19,562,948.00   | 7,359,564.00   | 225,460,000.00                                              | 21,100,000.00  | 20,812,000.00             | 47,865.71    | 294,974,346.96    |  |
| E-804     | <b>IRRial</b>                                                                                                    | 344.710.50     | 13,903,090.00   | 3,827,440.25   | 297,320,000.00                                              | 25,800,000.00  | 5,796,000.00              | 15,728.63    | 347,006,969.38    |  |
|           | $Total = == >$                                                                                                    |                |                 |                | 7,775,136.78 326,235,510.00 84,192,119.75 13,409,071,936.00 | 645,100,000.00 | 148,214,000.00 386,186.73 |              | 14,620,974,889.26 |  |

Fig. 21-9 – (Sample for Assembled Subjective Reports)

As it is shown, this report is prepared base on "IRRial" currency and consists of the costs of all the activities whose base prices are according to this currency. Each row in this table represents an equipment's activities and each column the costs for each activity that have been summed in the last row/column.

It is noteworthy that due to the possibility of using distinct currencies in the pricing process, this report will be prepared on a separate page for each currency set in the software.

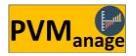

## Material Costs

The main structure and function of the software regarding estimating the net materials cost is exactly similar to what has been thoroughly explained about estimating fabrication costs.

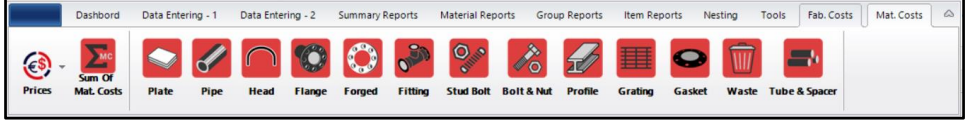

Fig. 21-10 – (Tools for Estimating Net Materials Cost)

Here also, the reports will be prepared in the following categories:

- Plate
- $\bullet$  Pipe
- Head
- Flange
- Forged
- Fitting
- Stud Bolt & Nut
- Profile
- Tube & Spacer
- Grating
- Gasket
- Waste

The most critical issue that needs elaboration in this part is **Waste**. When estimating the fabrication cost for a single or a set of equipment, two kinds of reports are of significance. One is a report on the net materials which are used in the fabrication of these sets of equipment and which eventually acts as the basis of you settling your account with your purchaser. This report is called "Net Material Report."

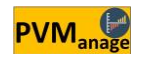

In this report, we are able to observe, measure, and document what we deliver to the purchaser, whether physically or with respect to area, volume, weight, and as a result price.

At the same time, however, there are materials supplementary to what has been delivered to the purchaser which, although measurable and documentable, are not paid for by the purchaser because he does not receive any of that physically. This report is called "Gross Material Report."

(To have a command over this issue, please refer to the explanations on Roll Margin adjustments in chapter 6).

Needless to say, it is necessary to consider an extra amount of length, depending on the limitations of the rolling machine, for fabricating a shell. That extra part, however, must be separated and identified as waste right after fabricating the shell.

Or, to fabricate a Baffle, for example, a net plate must first be prepared and then be drilled (perforated). What the purchaser will receive, in the end, is a perforated plate whose final weight will be undoubtedly less than the original one. The purchaser, thus, will pay for the perforated plate.

In effect, when and to what extent should this weight discrepancy, which is identified as waste, machining, perforating, etc., be examined in costs?

Waste report provides a set of these costs to help us estimate the final cost of an equipment.

It should be noted that since most of the material left over from the gross and net disparity is disposed of in the workshop and is sold for a low price, the base price should be considered lower than the net material price when pricing and determining Unit Price. In this way, we will not encounter a fake rise in price at the time of final cost estimation.

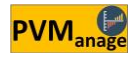

For example, if the unit price for fabricating a baffle has been A Rials per kilogram and we have sold its perforation waste for B Rials per kilogram, the cost for perforation waste that must be considered in calculations is (A-B) Rials.

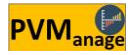